## Level 0 Historical Tutorial—Tips for Viewing

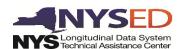

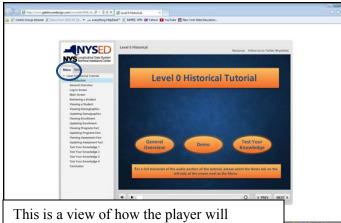

This is a view of how the player will display in a user's browser. Notice the Menu tab circled in blue. You can navigate the tutorial using these links.

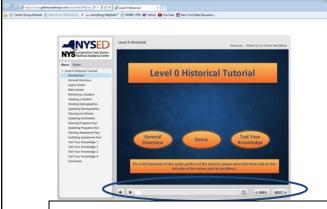

You can also navigate using the options at the bottom of the player. Here you can adjust the volume, play and pause, use the seekbar to jump to a point in time on the slide, replay the slide, and jump to a Previous or Next slide.

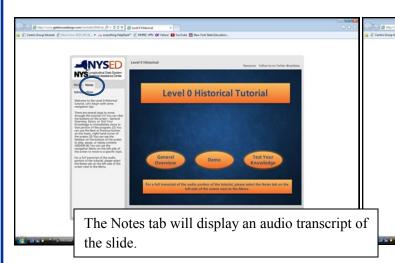

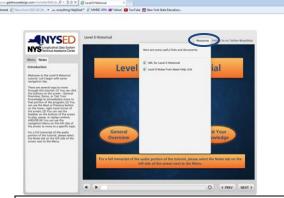

When clicked, the Resources tab will display additional documentation such as the URL for Level 0 Historical and the Help documentation.

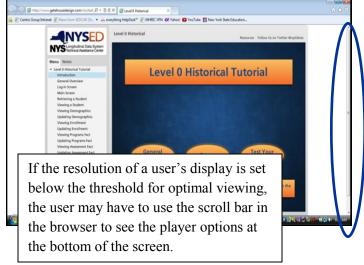

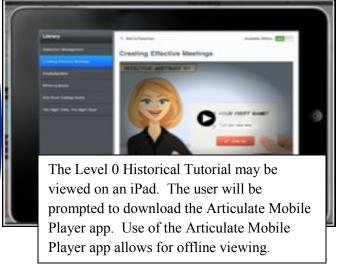